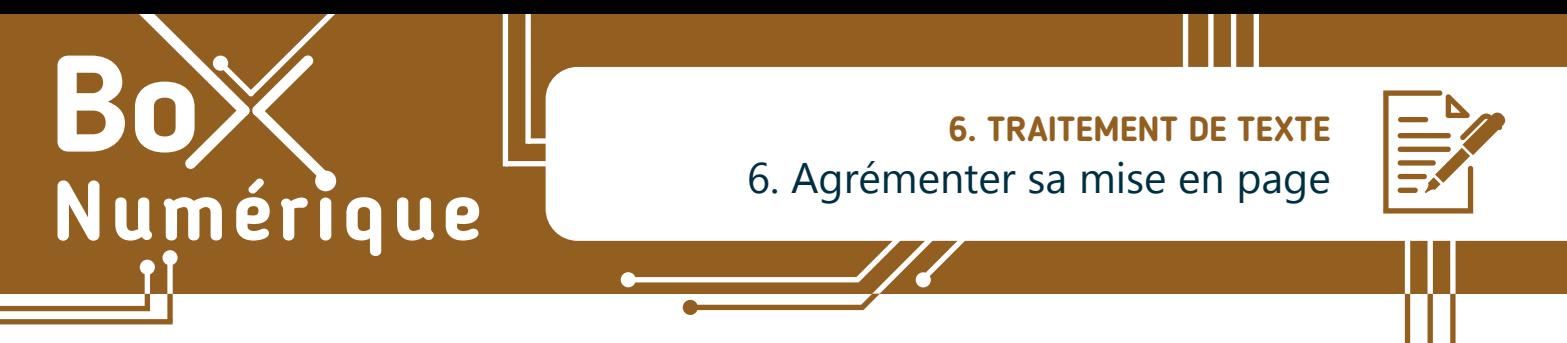

*Il peut être très utile de connaître certaines options pour agrémenter la mise en page et les mises en forme de vos documents.*

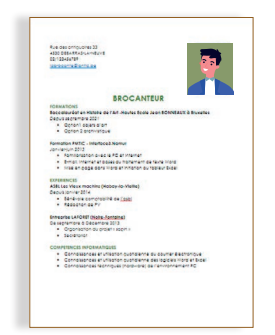

Comme Word Online, tous les logiciels de traitement de texte proposent des options de :

- mise en forme du texte, options de Police
- liste à puces ou numérotées, options de Paragraphe
- insertion d'image

Sélectionnez en premier les caractères ou le texte (voir fiche 6.3.) à mettre en forme, puis sélectionnez l'une ou l'autre option.

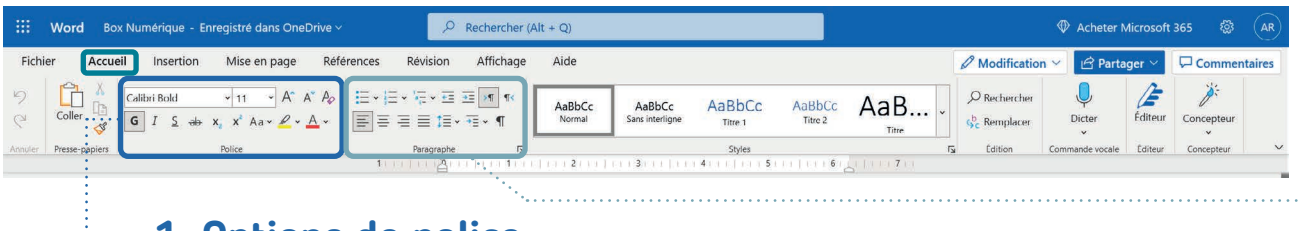

## **1. Options de police**

A partir de l'onglet Accueil (voir fiche 6.2.), en plus de modifier la forme et la taille des caractères, vous pouvez également :

- **• Mettre votre texte en gras**.
- Mettre votre texte en *italique*.
- Changer la couleur de la police.
- Supprimer la mise en forme du texte sélectionné grâce à l'outil « gomme » qui efface toute la mise en forme.
- Pour mettre le texte en MAJUSCULES, utilisez l'outil « modifier la casse ».

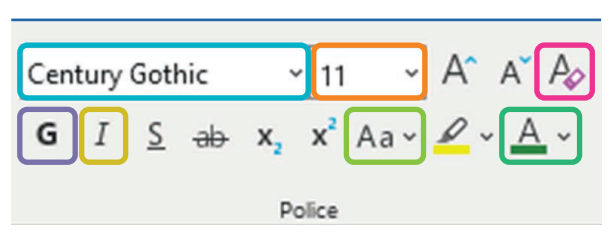

La petite flèche  $\vee$  à coté d'un outil permet d'accéder à des options supplémentaires

## **2. Options de puces et de numérotation**

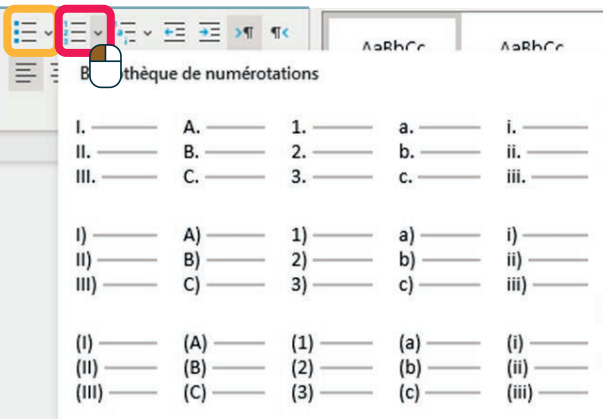

Les options de puces ou de numérotation sont pratiques quand vous devez faire une liste ou une énumération de plusieurs éléments. Vous les trouvez dans l'onglet Accueil, dans la partie Paragraphe (voir fiche 6.2.).

Tapez votre liste d'éléments, en appuyant sur la touche « Enter » après chaque élément.

Sélectionnez les éléments à lister puis cliquez sur la flèche v du menu déroulant de l'outil Puces ou Numérotation. Vous aurez accès aux différents choix de puces et de listes (chiffres ou lettres).

## **3. Insertion d'image**

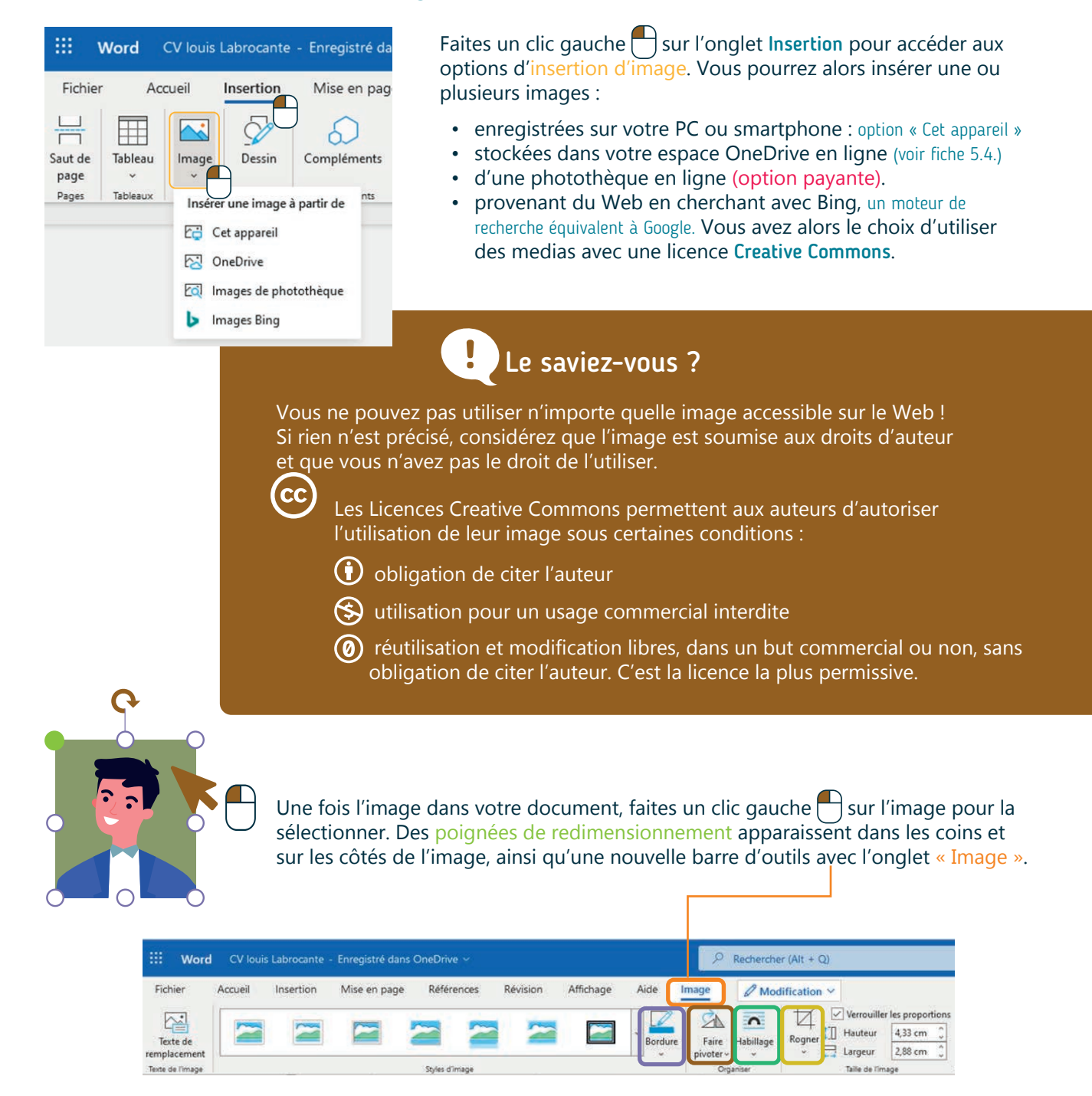

Les options de personnalisation de l'image sont alors disponibles comme :

• La personnalisation du style de l'image (bordure, ombre, forme…)

wwww.interface3namur.be/box-numerique

- La rotation de l'image (également disponible via la flèche  $\Omega$  au-dessus de l'image)
- L'habillage de l'image qui vous permet de choisir comment vous positionnez l'image par rapport au texte
- L'outil de rognage qui permet de découper votre image pour ne retenir que la partie qui vous intéresse

6. TRAITEMENT DE TEXTE 6. Agrémenter sa mise en page Dernière mise à jour en novembre 2022

Projet réalisé avec le soutien du Fonds "ING Fund for a more Digital Society", géré par la Fondation Roi Baudouin

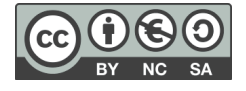